IN

l.

## Phone and internet connection guide.

# optimum.

#### **No internet connection**

#### **1) Check your connections.**

Check and tighten the cable connection from the wall and the back of the cable modem. Also, check any Ethernet or USB cables connected to your computer, router (if you have one) and cable modem.

#### **2) Reset your modem/home network.**

- **a.** Unplug the power cord from your modem (and router if using one).
- **b.** Plug the modem back in and wait until it has fully restarted. This can take up to a few minutes.
- **c.** Plug the router back in and wait 30 seconds.
- **d.** Check your internet connection by opening a new web browser window.
- **e.** If you still have no internet connection, reboot your computer and then repeat step 5.

#### **No dial tone**

- **1)** Check that the telephone line is properly connected to TEL 1 or TEL 2 of the modem.
- **2)** Check that the telephone device is working properly. Connect another telephone that you have confirmed is working to the modem.

#### **Static/hum on line**

Move the telephone or the base station, if using a cordless telephone, along with telephone cord as far away from your computer and monitor as possible.

#### **More questions**

Visit the online Answer Center at optimum.net/support. Please refer to your guide for more information and to start enjoying all the features of your new service. To set up Optimum Online Ultra 50 and Optimum Online 101 features, go to optimum.net/support.

Optimum, the Optimum family of marks and Optimum logos are registered trademarks of CSC Holdings, LLC. ©2014 CSC Holdings, LLC.

**7**

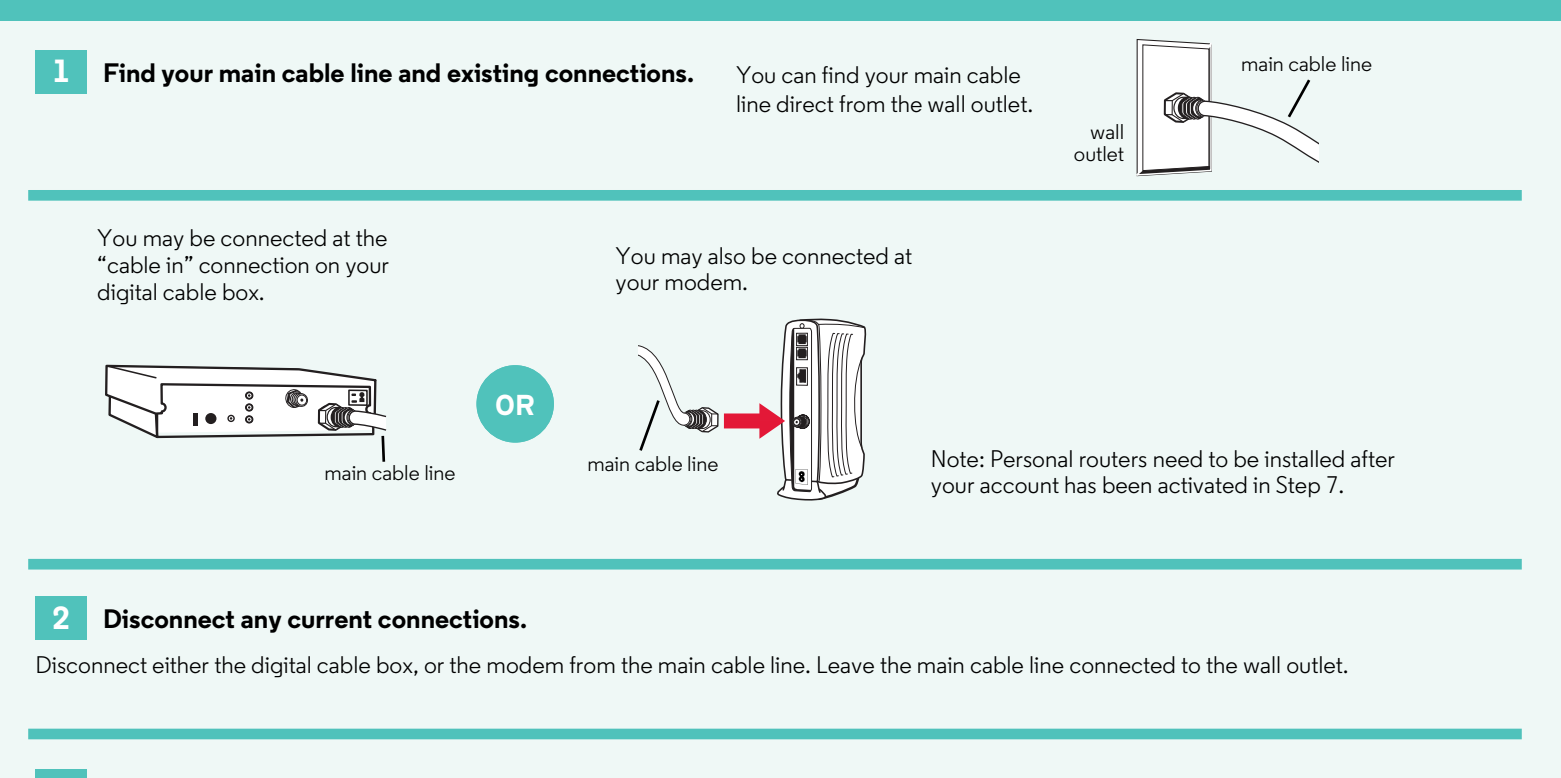

**A.** Connect the main cable line to the splitter where it's marked "in".

#### **Activate your account.**

**D.** Connect the second coaxial cable to the remaining "out" end on the splitter.

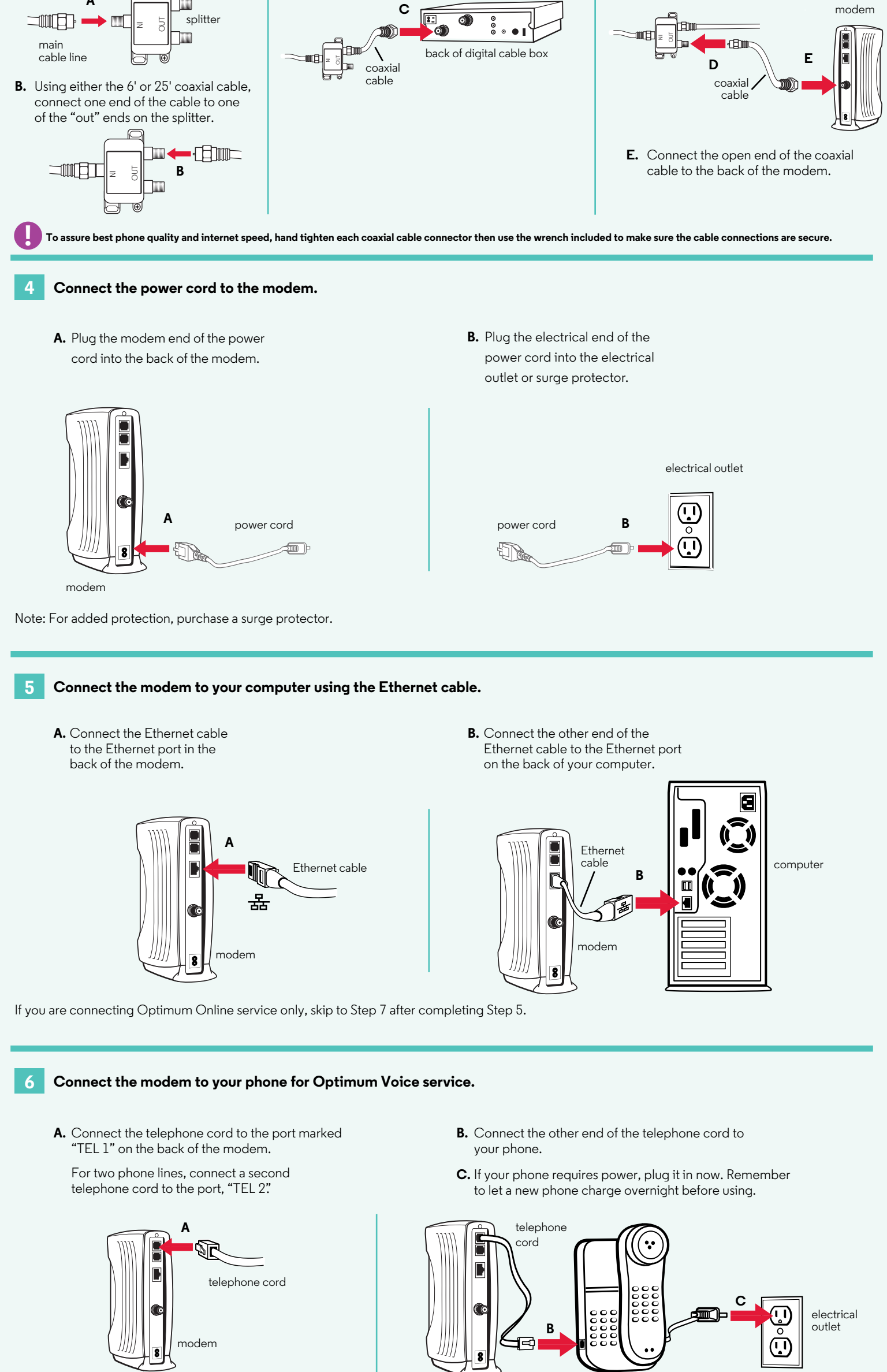

**3** 

modem

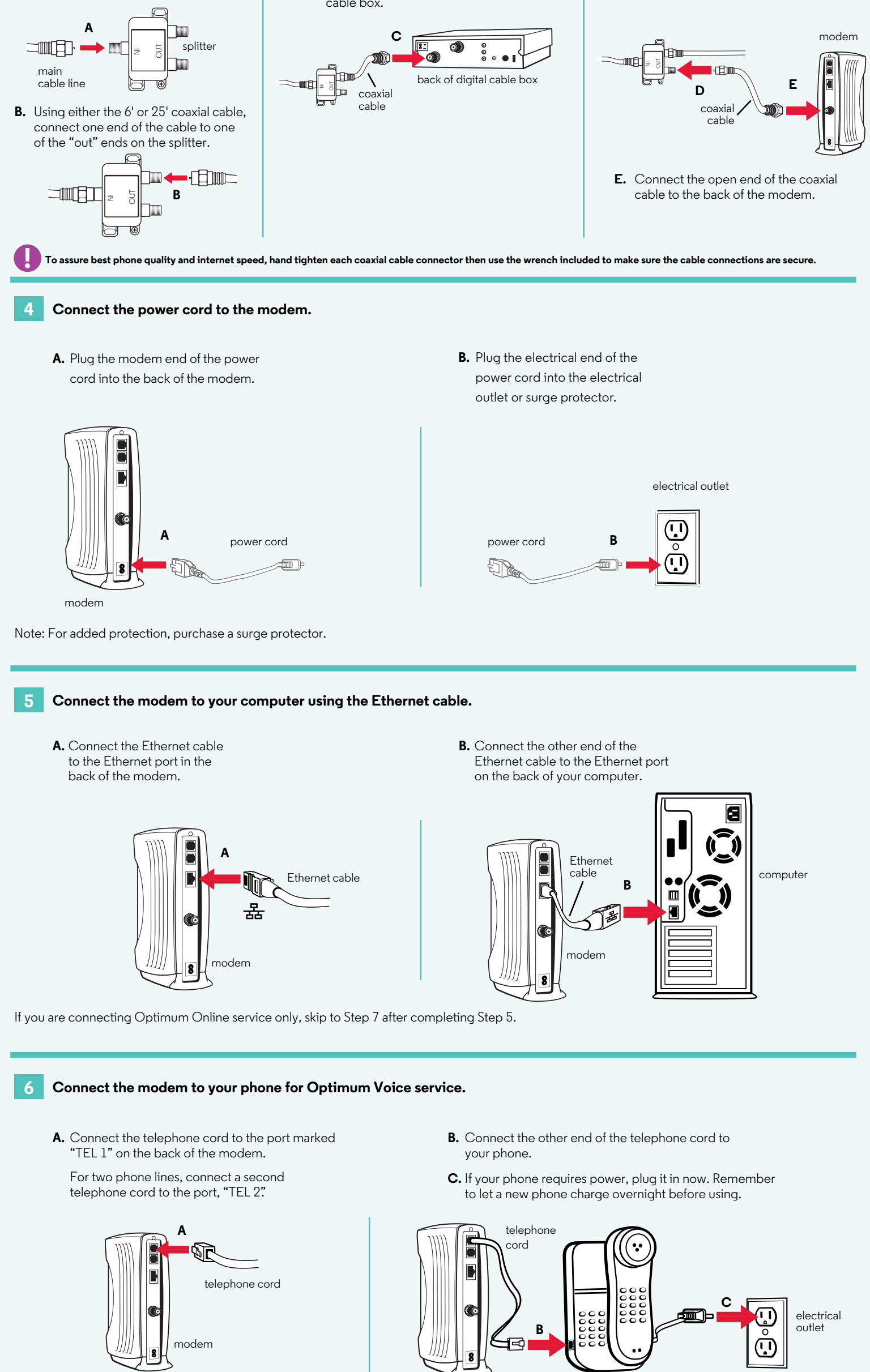

#### **Installation tips and more questions**

**Connect the TV and the modem with the cable splitter.** Before connecting to the splitter, decide where it would be best to use either the 6' or 25' coaxial cables.

> **C.** Connect the other end of the coaxial cable to the back of the digital cable box.

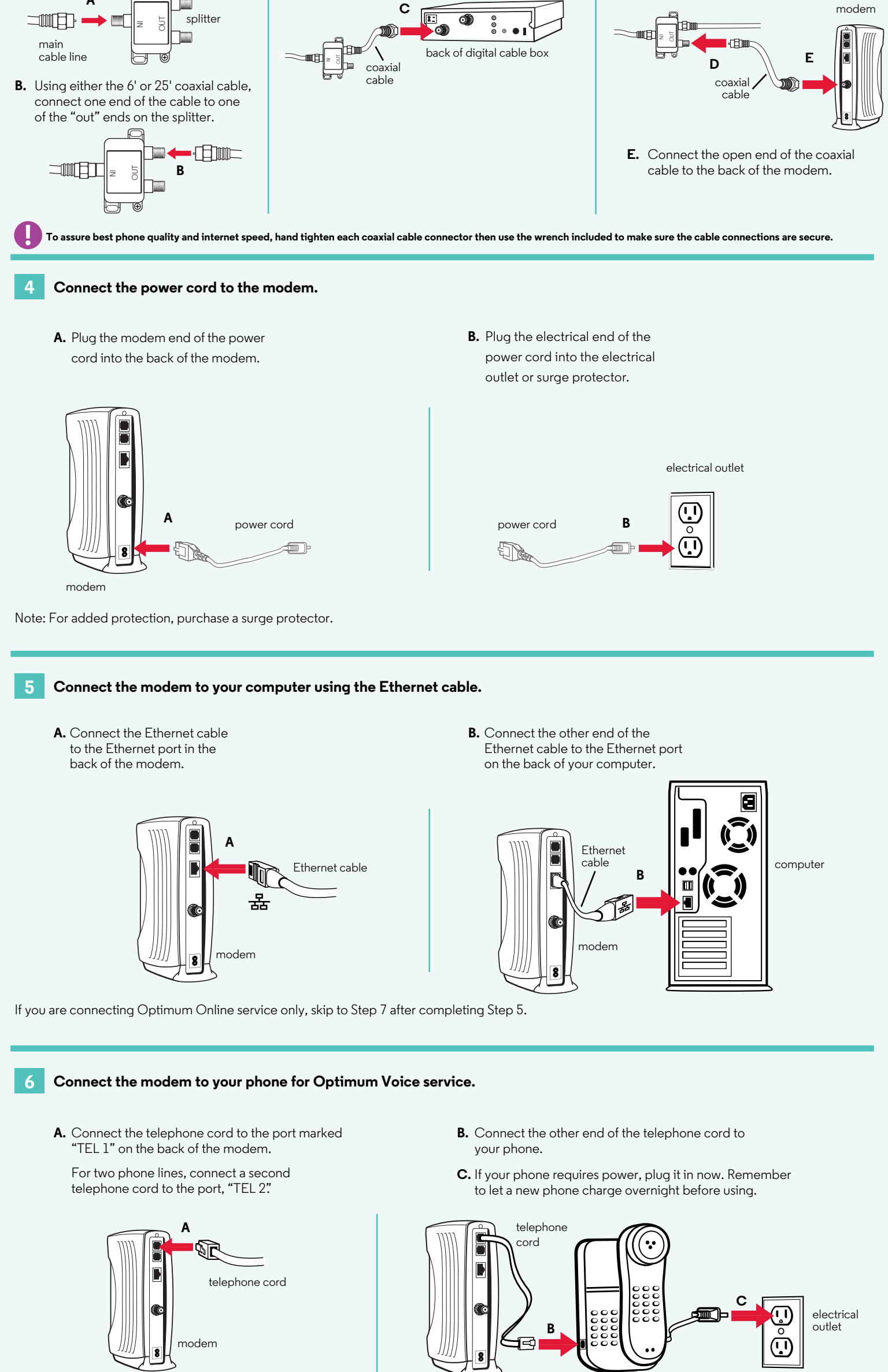

#### **Where should you start?**

- **1)** Start your computer and click on a web browser (e.g., Internet Explorer). Follow the on-screen instructions to complete the installation process. You will need your 13-digit account number located on your work order, bill or Optimum Store receipt.
- **a.** If installing internet service for the first time, you will need to create an Optimum ID, a unique username that will allow you to access great features and benefits. Create yours at optimum.net/ID.

Note: If you have moved and wish to keep your

existing Optimum Online email address(es), visit optimum.net/MyAccount to transfer to your new account.

**b.** If installing phone service for first time, you will need to register, set up and manage your calling features at optimum.net/voice.

#### **If you're connecting a new modem for the first time:**

Make sure you have all your parts and start at Step 1.

#### **If you're replacing an existing modem:**

Make sure you have all your parts. Now remove the current coaxial cable, Ethernet cable and telephone line if connected to the old modem, then start at Step 3E.

### Connecting your internet and phone service

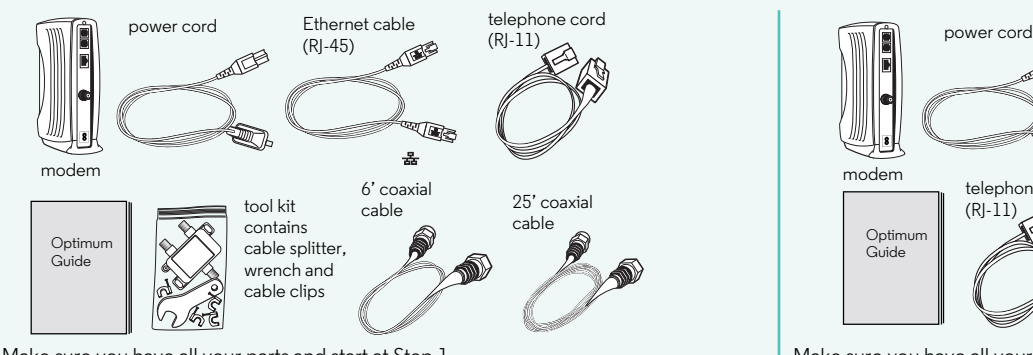

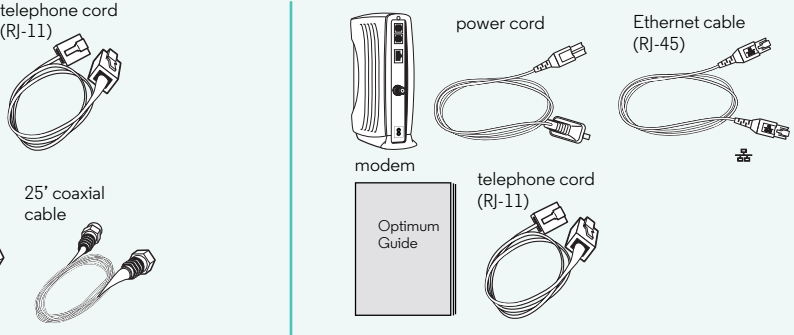